# **CS152 Remote Desktop Client University of California at Berkeley College of Engineering**

# **Department of Electrical Engineering and Computer Sciences**

Compiled: 9/4/2004 for CS152 Fall 04, Dave Patterson and John Lazzaro Please send any errors, corrections, or comments to cs152-te@imail.eecs.berkeley.edu

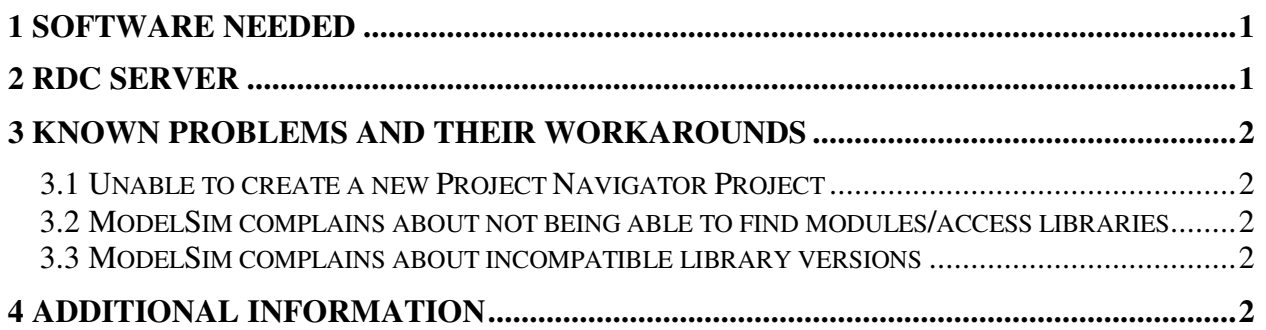

## **1 Software Needed**

In order to remotely access the CAD tools used for this course, a client for Windows Terminal Services is needed:

- Windows Remote Desktop http://www.microsoft.com/windowsxp/downloads/tools/rdclientdl.mspx
- Remote Desktop Client for OS X (untested) http://www.microsoft.com/mac/otherproducts/otherproducts.aspx?pid=remotedesktopclient
- rdesktop (untested) http://www.rdesktop.org

## **2 RDC Server**

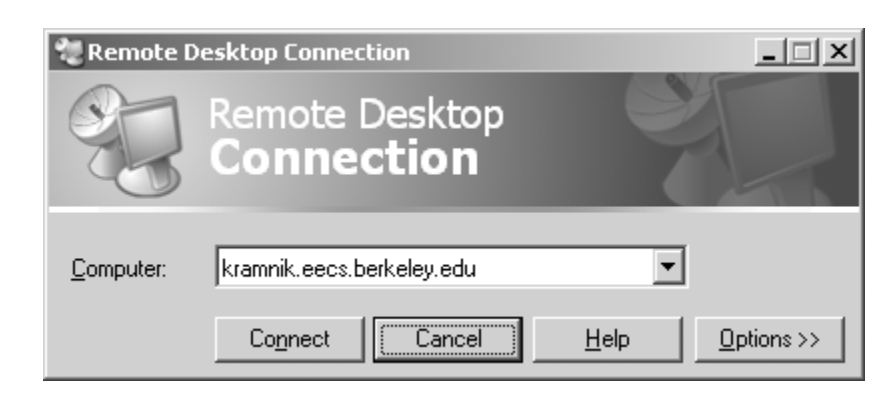

The server used for cs152 is kramnik.eecs.berkeley.edu, which runs Windows Server 2003. As of 9/4/2004 it runs slightly newer versions of the CAD tools in 119 Cory. This means that there are some migration issues between lab and kramnik. In addition, because Xilinx does not officially support running its tools under Windows Sever 2003, some significant bugs may be encountered.

#### **3 Known Problems and their Workarounds**

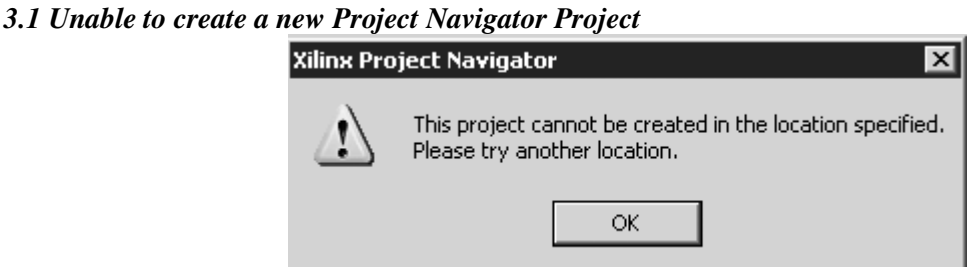

It appears that Project Navigator is unable create new projects under Windows Sever 2003. However, it is able to open and modify previous created ones. A blank project is located in M:\skeleton. Copy M:\skeleton to the desired directory to create a new project.

#### *3.2 ModelSim complains about not being able to find modules/access libraries*

```
# ** Error: (vsim-19) Failed to access library 'xilinxcorelib_ver' at "xilinxcorelib_ver".
# No such file or directory. (errno = ENOENT)
# ** Error: (vsim-19) Failed to access library 'unisims_ver' at "unisims_ver".
# No such file or directory. (errno = ENOENT)
# ** Error: (vsim-3033) bit1adder.vf(17): Instantiation of 'XOR3' failed. The design unit was not
found.
         Region: /bit2adder_tb/myAdder/ba
         Searched libraries:
# ** Error: (vsim-19) Failed to access library 'xilinxcorelib ver' at "xilinxcorelib ver".
# No such file or directory. (errno = ENOENT)
# ** Error: (vsim-19) Failed to access library 'unisims ver' at "unisims ver".
# No such file or directory. (errno = ENOENT)
# work
```
In 119 Cory, we have modified the default modelsim.ini file (in c:\ModelSim 5.7d), to include information about the location of Xilinx simulation libraries. That way, when starting a simulation with "vsim -t 1ps +maxdelays -L xilinxcorelib ver -L unisims ver bit2adder tb glbl," ModelSim is able to locate the xilinxcorelib\_ver and unisims\_ver libraries. Copy M:\new\_lib\modelsim.ini into your project directory.

#### *3.3 ModelSim complains about incompatible library versions*

```
# ** Fatal: (vsim-3381) Obsolete library format for design unit.
# ** Fatal: (vsim-3382) New library format is incompatible with this version of the simulator.
```
Because the version of Modelsim installed on Kramnik is different than the one installed in 119. For 119 Cory, copy M:\lib\modelsim.ini to your project directory, and for Kramnik, copy M:\new\_lib\modelsim.ini to your project directory. If you open the file, you will see the three lines that are responsible for mapping unisims\_ver and XilinxCoreLib\_ver to the correct location:

```
For 119 Cory:
unisims_ver = M:/lib/unisims_ver
XilinxCoreLib_ver = M:/lib/XilinxCoreLib_ver
simprims_ver = M:/lib/simprims_ver
For Kramnik:
unisims_ver = M:/new_lib/unisims_ver
XilinxCoreLib_ver = M:/new_lib/XilinxCoreLib_ver
simprims_ver = M:/new_lib/simprims_ver
```
#### **4 Additional Information**

See the cs150 Kramnik information page: http://www-inst.eecs.berkeley.edu/~cs150/fa04/Kramnik.htm